# **Feature Location via Information Retrieval based Filtering of a Single Retrieval based Filtering of a Single Scenario Execution Trace**

Dapeng Liu, Andrian Marcus, *Denys Poshyvanyk*, Václav Rajlich

SEVERE Group @

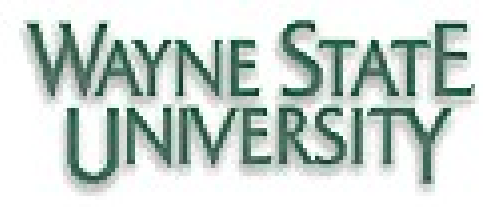

# **Incremental Change of Software**

- •Change request
- •Feature location
- •Impact analysis
- •Implementation
- •Change propagation
- •Testing

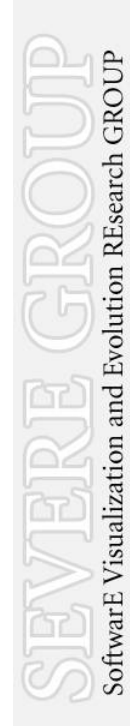

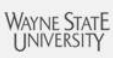

## **Incremental Change of Software**

- •Change request
- •**Feature location**
- •Impact analysis
- •Implementation
- •Change propagation
- •Testing

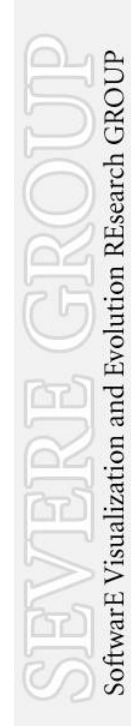

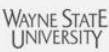

# **Feature Location with Regular Expressions**

```
BSTnode& BST::insert(KeyType key, ValueType value)<br>// lookup key, create key/value if not present
 // return pointer to node with key
 f
      BSTnode& n = getNode(key);<br>n._item.second = value;
       return n;
D,
BSTnode& BST::getNode(KeyType key)
27 lookup key, create key/value if not present<br>
// lookup key, create key/value if not present<br>
// return pointer to node with key
      pair<KeyType, ValueType> item(key, 0); // create item to be inserted
      if ( _root == 0 )
                                                                          // empty tree insert as root
              BSTnode* new_node = new BSTnode(0, 0, 0, item);
              _root = new_node;<br>return *_root;
      \Delta\texttt{pair}\langle \texttt{BSTnode*},\ \texttt{bool}\rangle result = find(key); // search for key // location found
      if ( result second )
                                                                          \frac{1}{2} true, node exists
            return * (result.first);else
                                                                          // false, create node
       \left\{ \right.BSTnode* parent = result.first;<br>BSTnode* new_node = new BSTnode(0, 0, parent, item);<br>if (key < parent->getRey())<br>-1__parent->_left = new_node;
             else
                  parent->\_right = new\_node;return *new node;
```
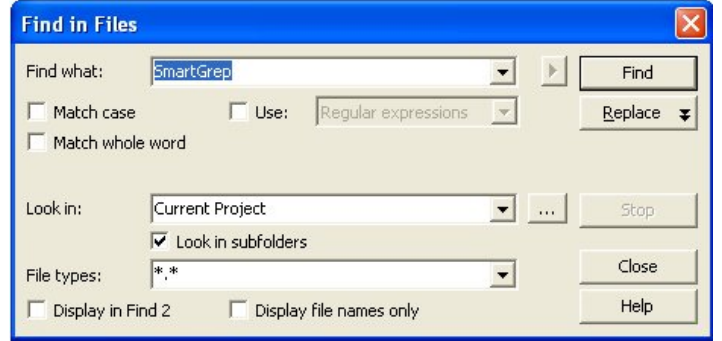

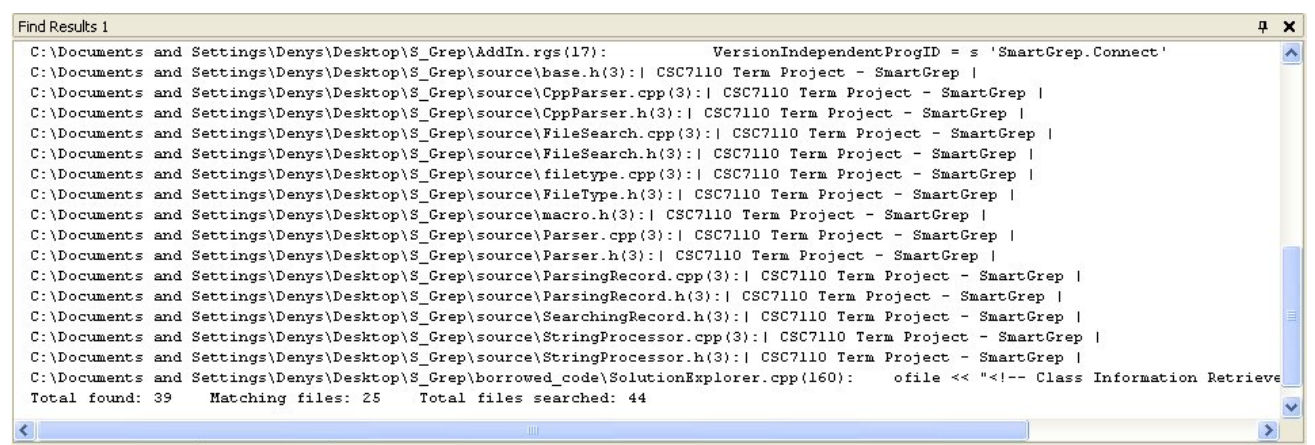

**7** Task List ■ Output ■ Find Results 1

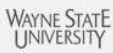

# **Feature Location with Information Retrieval [Marcus'04]**

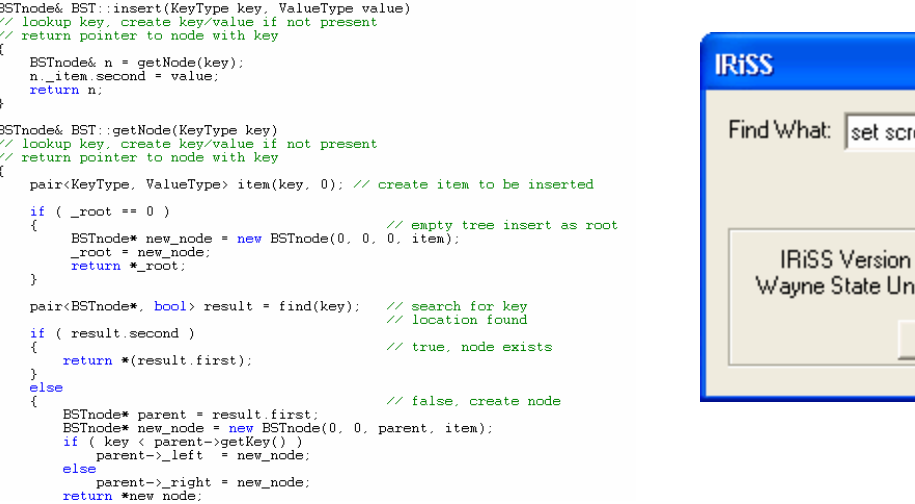

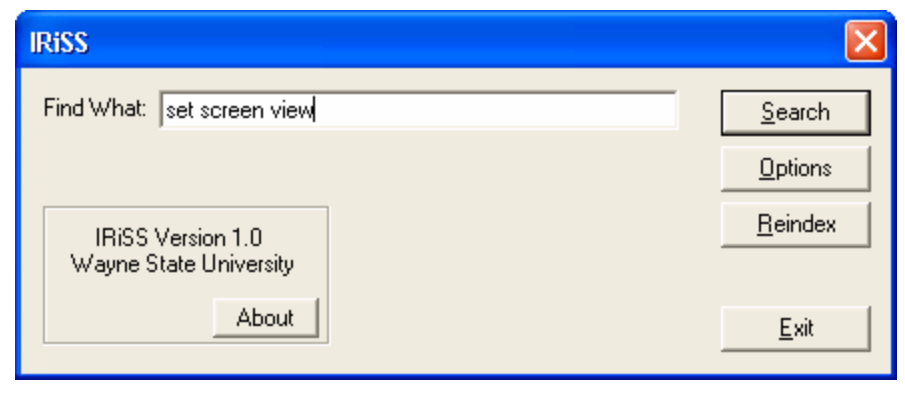

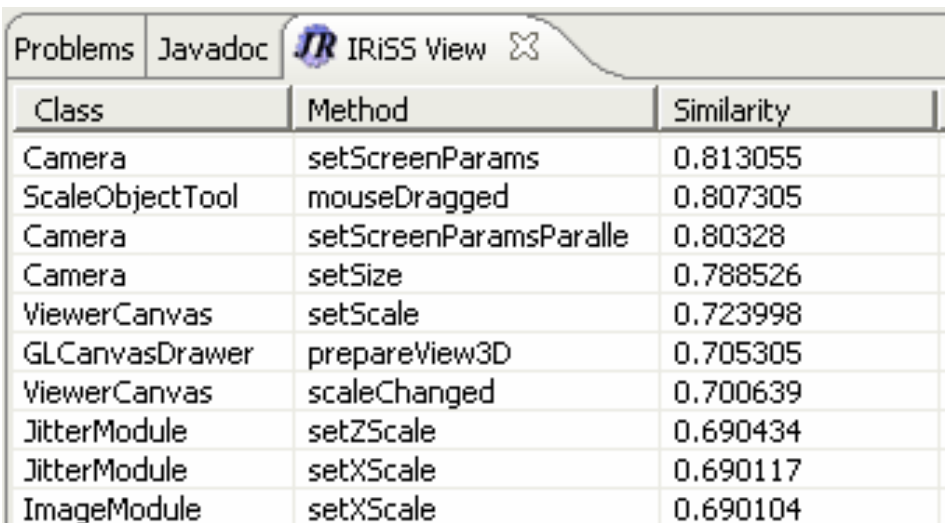

SoftwarE Visualization and Evolution REsearch GROUP

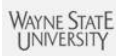

SoftwarE Visualization and Evolution REsearch GROUP

Ś

#### **Feature Location with Information Retrieval and Formal Concept Analysis [Poshyvanyk'07]**BSTnode& BST::insert(KeyType key, ValueType value)<br>// lookup key, create key/value if not present

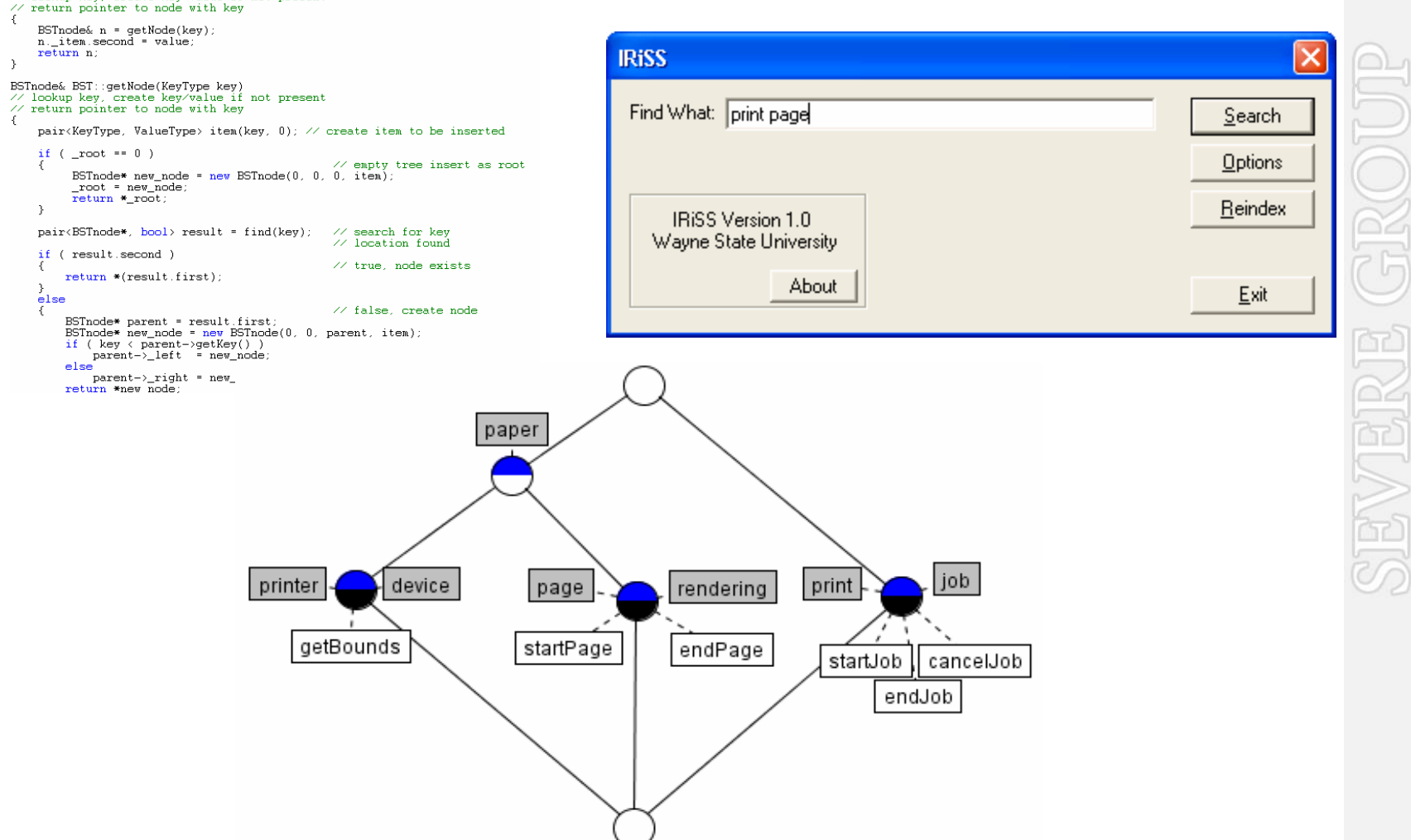

#### **Feature Location with Software Reconnaissance [Wilde'92]**

#### **Scenario NOT exercising the feature**

readAndDispatch -- org.eclipse.swt.widgets.Display checkDevice -- org.eclipse.swt.widgets.Display isDisposed -- org.eclipse.swt.graphics.Device drawMenuBars -- org.eclipse.swt.widgets.Display runPopups -- org.eclipse.swt.widgets.Display filterMessage -- org.eclipse.swt.widgets.Display windowProc -- org.eclipse.swt.widgets.Display windowProc -- org.eclipse.swt.widgets.Control WM\_TIMER -- org.eclipse.swt.widgets.Control windowProc -- org.eclipse.swt.widgets.Display windowProc -- org.eclipse.swt.widgets.Control WM\_TIMER -- org.eclipse.swt.widgets.Control windowProc -- org.eclipse.swt.widgets.Display windowProc -- org.eclipse.swt.widgets.Control

#### **Scenario exercising the feature**

checkDevice -- org.eclipse.swt.widgets.Display isDisposed -- org.eclipse.swt.graphics.Device drawMenuBars -- org.eclipse.swt.widgets.Display runPopups -- org.eclipse.swt.widgets.Display filterMessage -- org.eclipse.swt.widgets.Display windowProc -- org.eclipse.swt.widgets.Display windowProc -- org.eclipse.swt.widgets.Control WM\_TIMER -- org.eclipse.swt.widgets.ProgressBar WM\_TIMER -- org.eclipse.swt.widgets.Control windowProc -- org.eclipse.swt.widgets.Display windowProc -- org.eclipse.swt.widgets.Control WM\_TIMER -- org.eclipse.swt.widgets.Control П windowProc -- org.eclipse.swt.widgets.Display windowProc -- org.eclipse.swt.widgets.Control

**WAYNE STAT** 

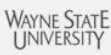

#### **Feature Location with Scenario-based Probabilistic Ranking [Antoniol'06]**

#### **Scenario NOT exercising the feature**

readAndDispatch -- org.eclipse.swt.widgets.Display checkDevice -- org.eclipse.swt.widgets.Display isDisposed -- org.eclipse.swt.graphics.Device drawMenuBars -- org.eclipse.swt.widgets.Display runPopups -- org.eclipse.swt.widgets.Display filterMessage -- org.eclipse.swt.widgets.Display windowProc -- org.eclipse.swt.widgets.Display windowProc -- org.eclipse.swt.widgets.Control WM\_TIMER -- org.eclipse.swt.widgets.Control windowProc -- org.eclipse.swt.widgets.Display windowProc -- org.eclipse.swt.widgets.Control WM\_TIMER -- org.eclipse.swt.widgets.Control windowProc -- org.eclipse.swt.widgets.Display windowProc -- org.eclipse.swt.widgets.Control

#### **Scenario exercising the feature**

checkDevice -- org.eclipse.swt.widgets.Display isDisposed -- org.eclipse.swt.graphics.Device drawMenuBars -- org.eclipse.swt.widgets.Display runPopups -- org.eclipse.swt.widgets.Display filterMessage -- org.eclipse.swt.widgets.Display windowProc -- org.eclipse.swt.widgets.Display windowProc -- org.eclipse.swt.widgets.Control WM\_TIMER -- org.eclipse.swt.widgets.ProgressBar WM\_TIMER -- org.eclipse.swt.widgets.Control windowProc -- org.eclipse.swt.widgets.Display windowProc -- org.eclipse.swt.widgets.Control WM\_TIMER -- org.eclipse.swt.widgets.Control windowProc -- org.eclipse.swt.widgets.Display windowProc -- org.eclipse.swt.widgets.Control WM\_TIMER -- org.eclipse.swt.widgets.Control windowProc -- org.eclipse.swt.widgets.Display windowProc -- org.eclipse.swt.widgets.Control

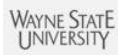

### **Feature Location with Probabilistic Ranking Of MEthodS and Information Retrieval**

#### **[Poshyvanyk'07] Scenario NOT exercising the feature**

readAndDispatch -- org.eclipse.swt.widgets.Display checkDevice -- org.eclipse.swt.widgets.Display isDisposed -- org.eclipse.swt.graphics.Device drawMenuBars -- org.eclipse.swt.widgets.Display runPopups -- org.eclipse.swt.widgets.Display filterMessage -- org.eclipse.swt.widgets.Display windowProc -- org.eclipse.swt.widgets.Display windowProc -- org.eclipse.swt.widgets.Control WM\_TIMER -- org.eclipse.swt.widgets.Control

#### **Scenario exercising the feature**

checkDevice -- org.eclipse.swt.widgets.Display isDisposed -- org.eclipse.swt.graphics.Device drawMenuBars -- org.eclipse.swt.widgets.Display runPopups -- org.eclipse.swt.widgets.Display checkDevice -- org.eclipse.swt.widgets.Display isDisposed -- org.eclipse.swt.graphics.Device drawMenuBars -- org.eclipse.swt.widgets.Display runPopups -- org.eclipse.swt.widgets.Display filterMessage -- org.eclipse.swt.widgets.Display windowProc -- org.eclipse.swt.widgets.Display windowProc -- org.eclipse.swt.widgets.Control

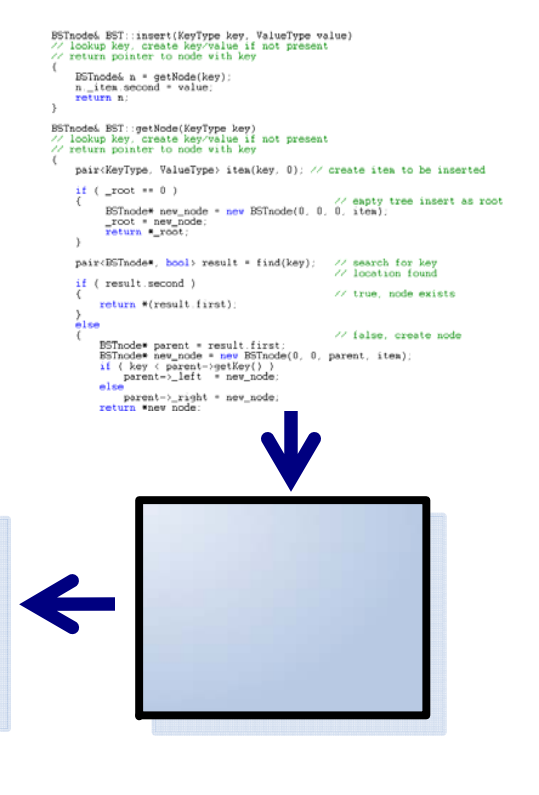

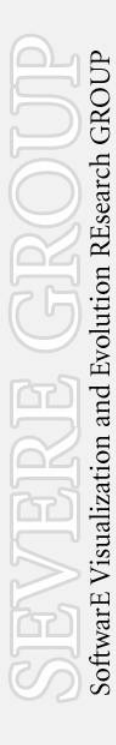

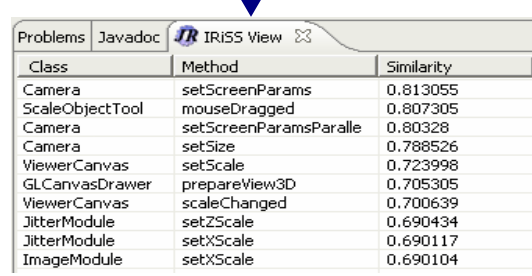

Evolution REsearch GROUP

SoftwarE Visualization and

#### **SITIR = SI**ngle **T**race + **I**nformation **R**etrieval (SITIR)

#### **Single Execution Trace**

readAndDispatch -- org.eclipse.swt.widgets.Display checkDevice -- org.eclipse.swt.widgets.Display isDisposed -- org.eclipse.swt.graphics.Device drawMenuBars -- org.eclipse.swt.widgets.Display runPopups -- org.eclipse.swt.widgets.Display filterMessage -- org.eclipse.swt.widgets.Display windowProc -- org.eclipse.swt.widgets.Display windowProc -- org.eclipse.swt.widgets.Control WM\_TIMER -- org.eclipse.swt.widgets.Control windowProc -- org.eclipse.swt.widgets.Display windowProc -- org.eclipse.swt.widgets.Control WM\_TIMER -- org.eclipse.swt.widgets.Control windowProc -- org.eclipse.swt.widgets.Display windowProc -- org.eclipse.swt.widgets.Control readAndDispatch -- org.eclipse.swt.widgets.Display checkDevice -- org.eclipse.swt.widgets.Display isDisposed -- org.eclipse.swt.graphics.Device drawMenuBars -- org.eclipse.swt.widgets.Display runPopups -- org.eclipse.swt.widgets.Display filterMessage -- org.eclipse.swt.widgets.Display  $\blacksquare$ windowProc -- org.eclipse.swt.widgets.Display  $\mathbf{L}$ windowProc -- org.eclipse.swt.widgets.Control **WM\_TIMER** -- org.eclipse.swt.widgets.Control ■ windowProc -- org.eclipse.swt.widgets.Display windowProc -- org.eclipse.swt.widgets.Control WM\_TIMER -- org.eclipse.swt.widgets.Control windowProc -- org.eclipse.swt.widgets.Display windowProc -- org.eclipse.swt.widgets.Control

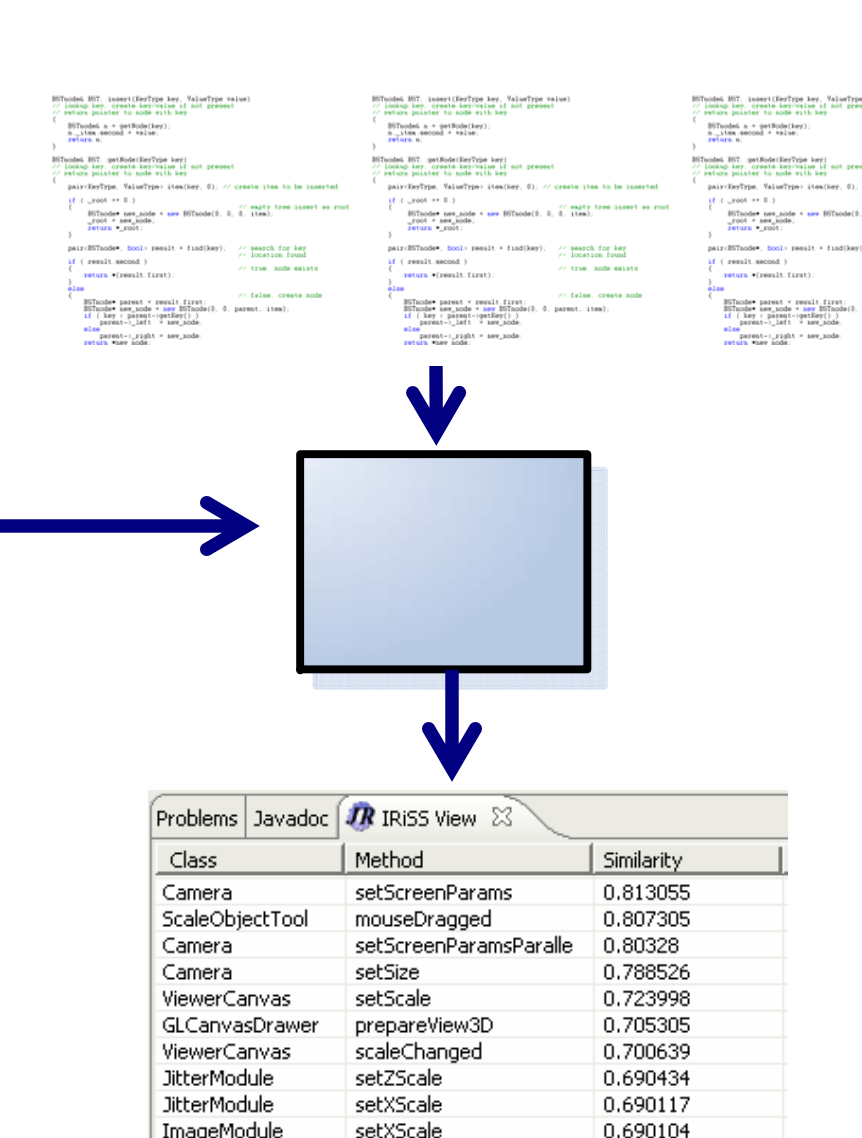

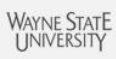

SoftwarE Visualization and Evolution REsearch GROUP

# **Filtering Single Execution Trace with Information Retrieval**

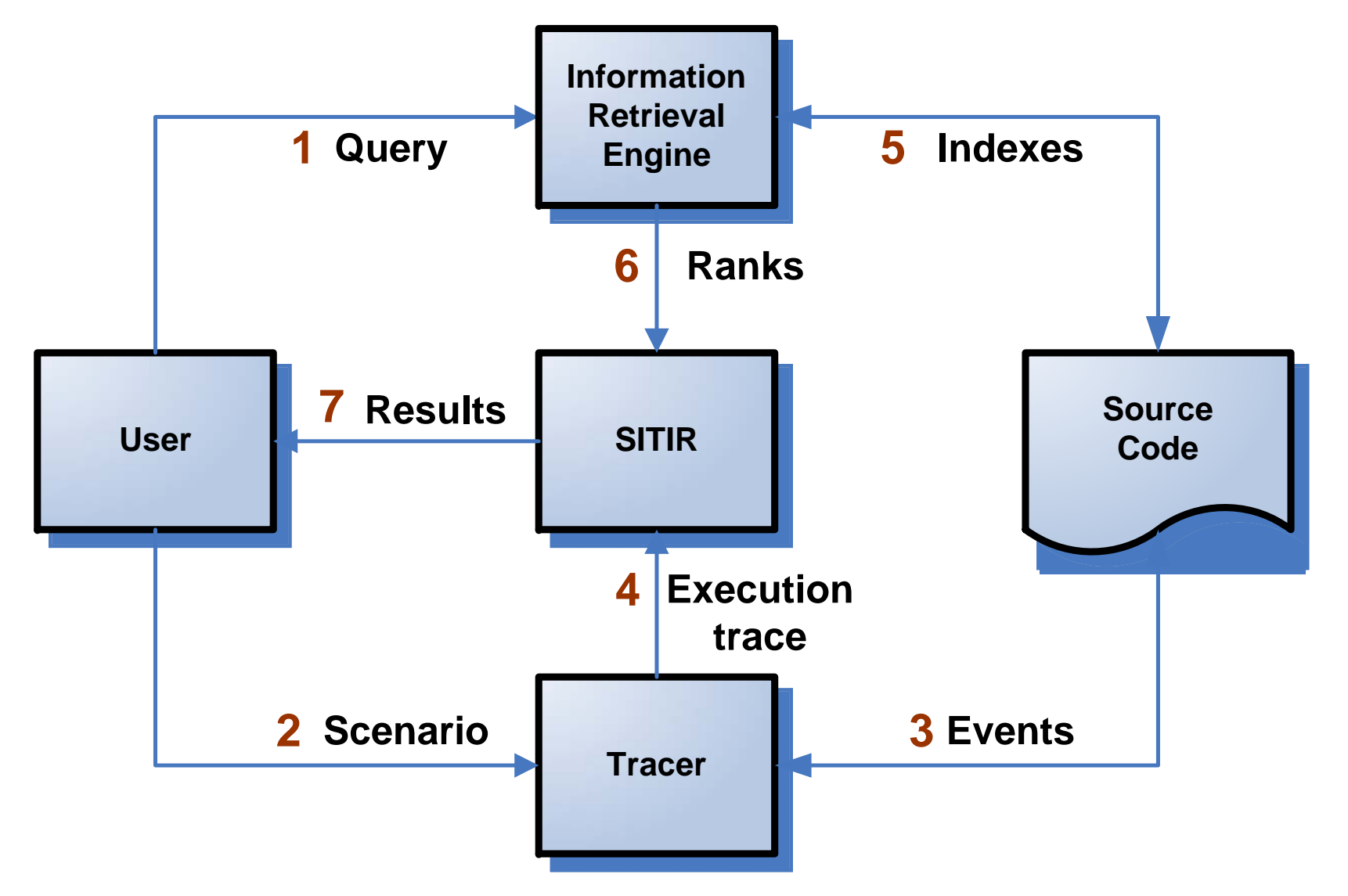

# **Collecting Execution Traces**

- • Java Platform Debugger Architecture (JPDA) 1
	- – Infrastructure to build end-user debugging applications for Java platform
- JPDA highlights:

 $\mathcal{L}_\mathcal{L}$  , we can assume that the contract of the contract of the contract of the contract of the contract of the contract of the contract of the contract of the contract of the contract of the contract of the contr

- **Hart Adams** Debugger works on a separate virtual machine
- **Hart Adams**  Minimal interference of a tracing tool with a subject program
- –Separate thread-based traces
- –Marked traces (start/stop recording)

<sup>1</sup>http://java.sun.com/javase/technologies/core/toolsapis/jpda/

# **Indexing Source Code with Latent Semantic Indexing**

- • Parsing to extract semantic information (i.e., comments and identifiers)
- •Pre-processing: split\_identifiers & SplitIdentifiers
- • Representing software systems as a termdocument matrix

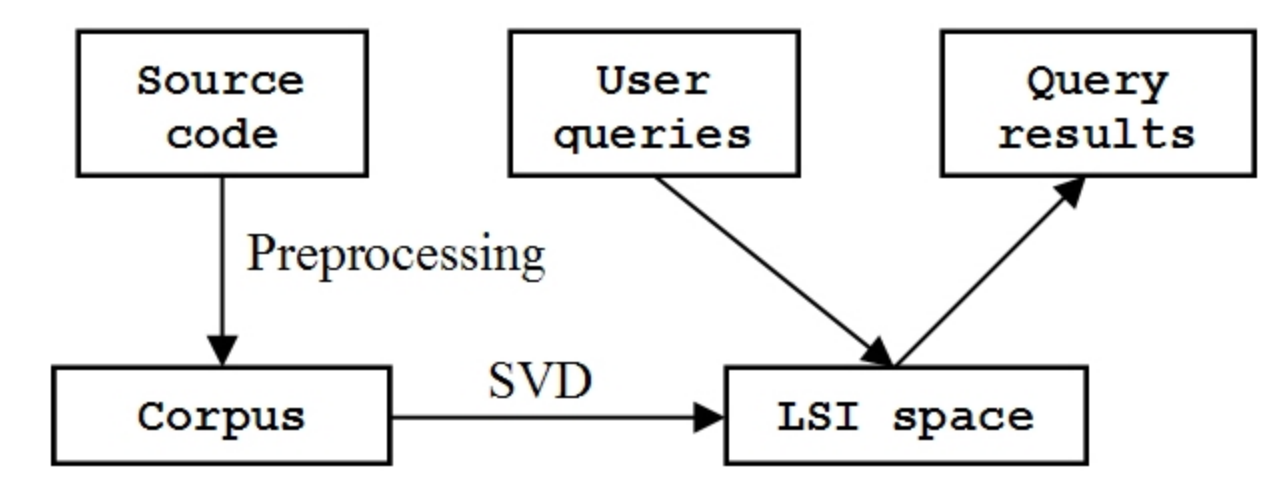

**WAYNE STAT** 

SoftwarE Visualization and Evolution REsearch GROUP

## **Example of using SITIR**

- •Locating a feature in JEdit
- • Feature: "showing **white** -**space** as a **visible** symbol in the **text area** "
- • Steps:
	- –Run scenario
	- –Run query
	- –Explore results

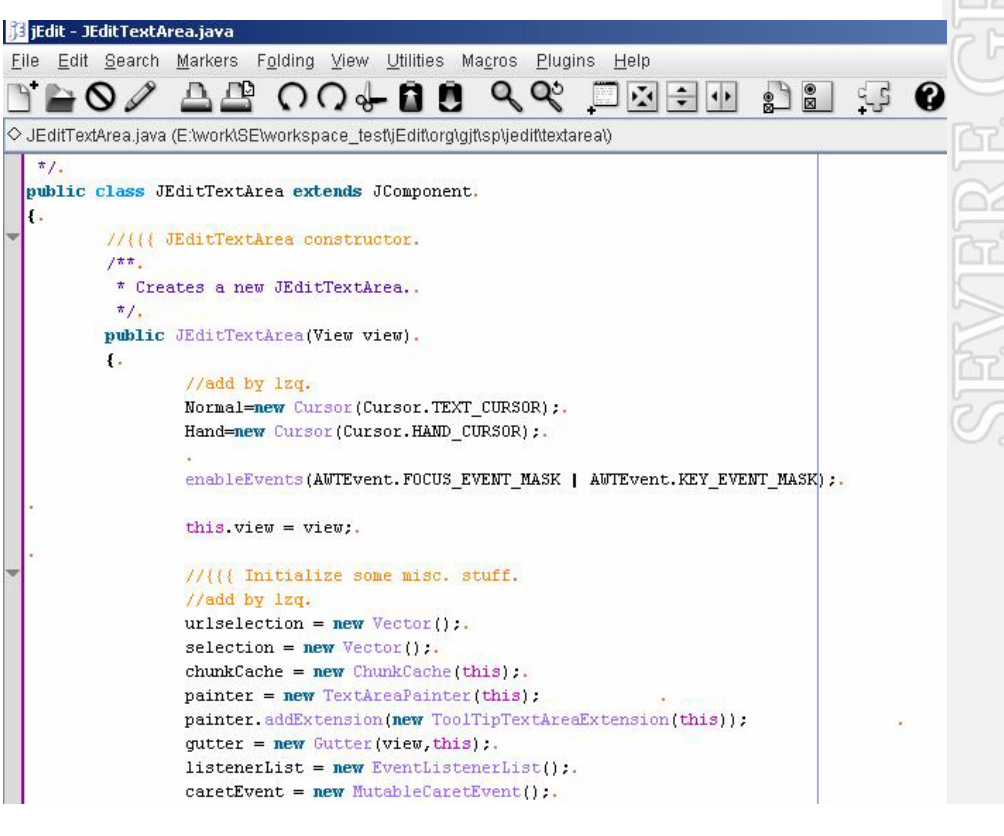

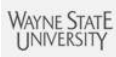

# **Example of using SITIR – Locating a Feature in JEdit**

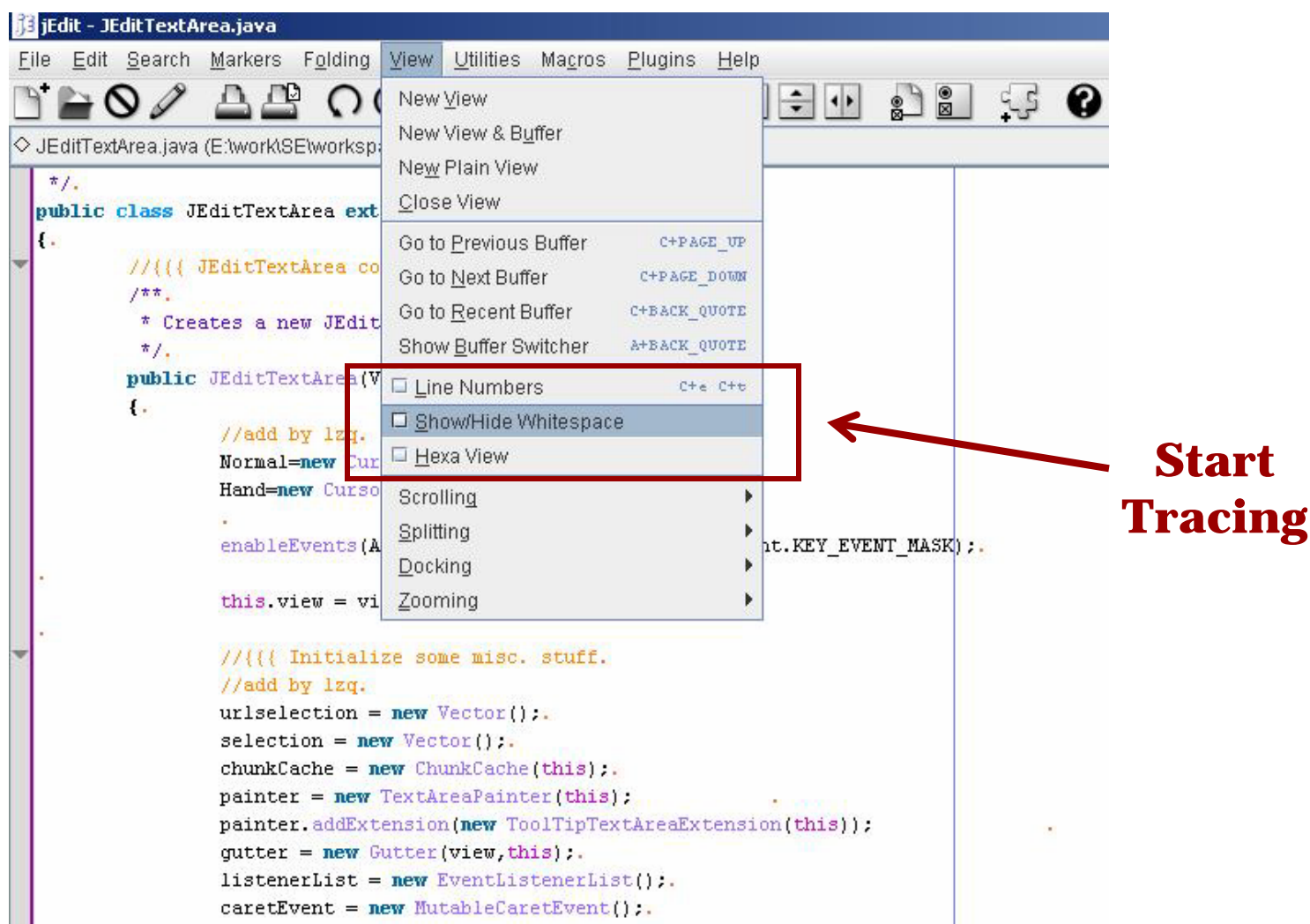

SoftwarE Visualization and Evolution REsearch GROUP

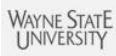

# **Example of using SITIR – Locating a Feature in JEdit**

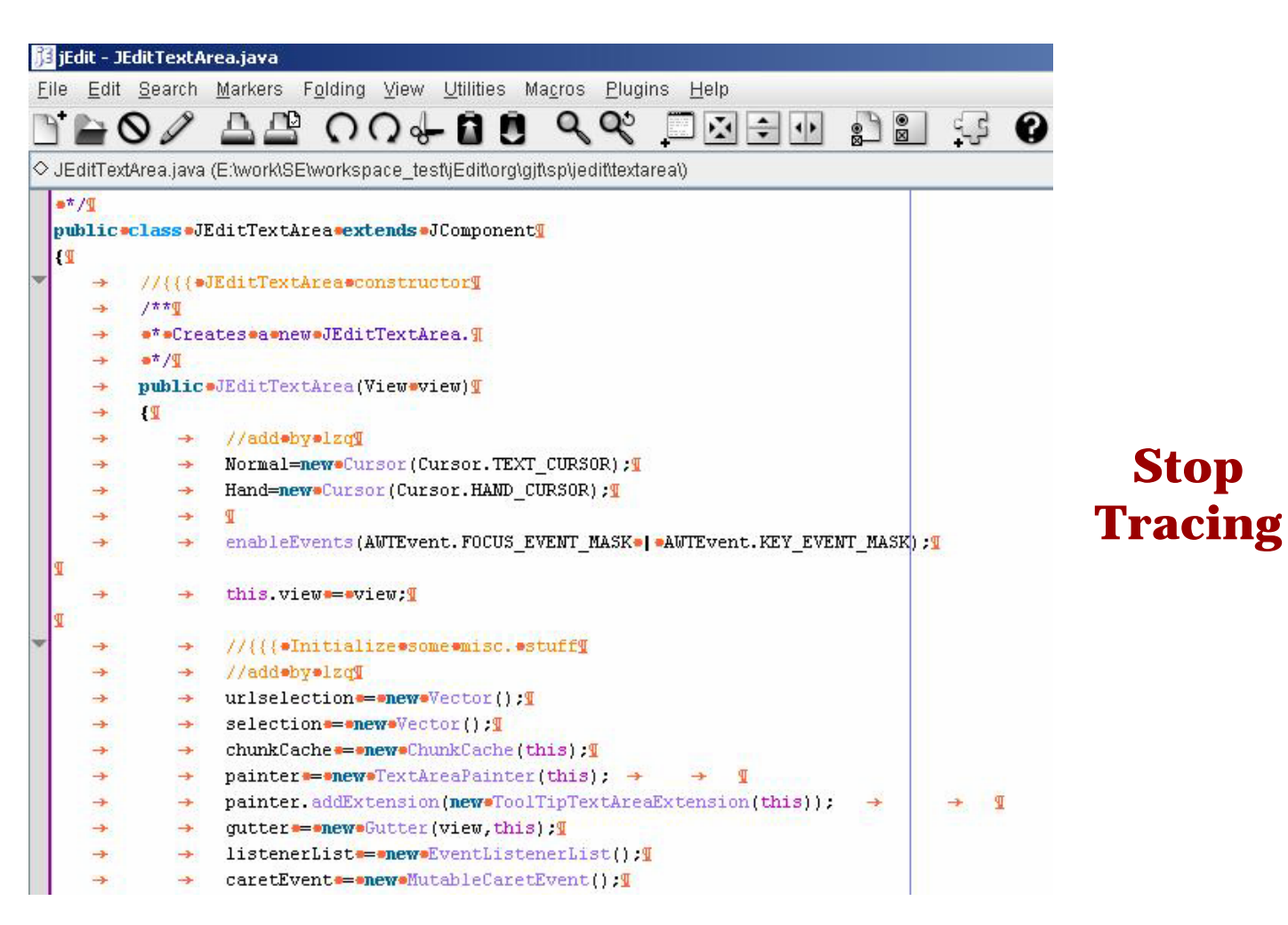

Evolution REsearch GROUP

isualization and

SoftwarE<sub>V</sub>

### **Example of using SITIR – Results**

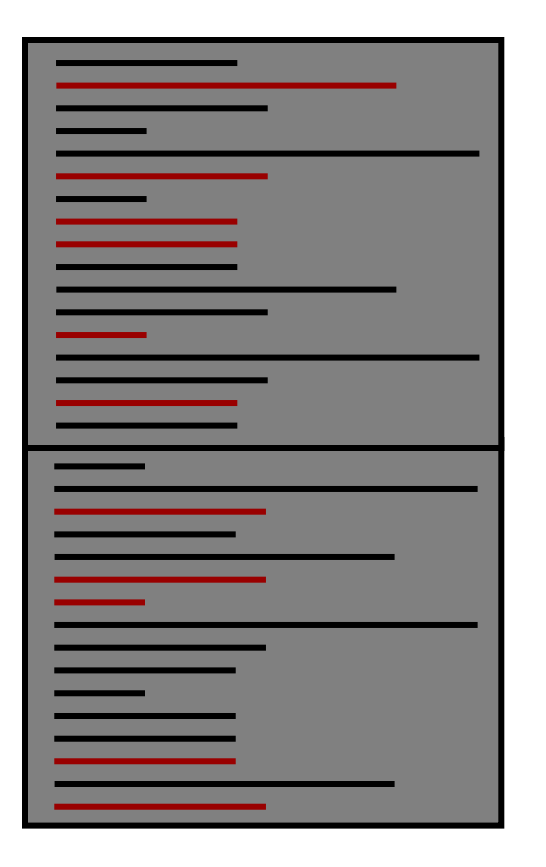

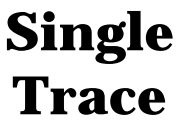

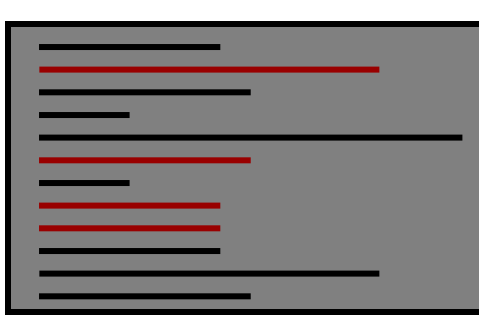

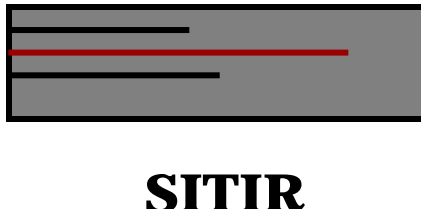

**IR-based ranking**

- Number of methods in single trace – **284**
- • The position of the first relevant method according to IR ranking – **56**
- Position of the first relevant method according to SITIR - **7**

### **Case Studies**

- •Locating features in JEdit
- • Locating features associated with bugs in Eclipse
- • Case study objectives:
	- –Compare SITIR with other approaches
	- – Study the impact of full and marked traces on the results
	- –Study the impact of user queries on the results

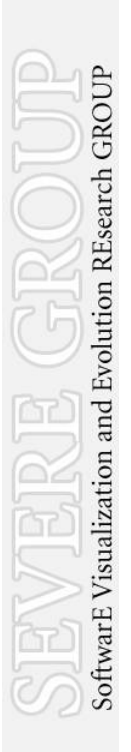

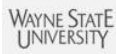

## **Locating Features in JEdit**

• Evaluation – the position of the first relevant method

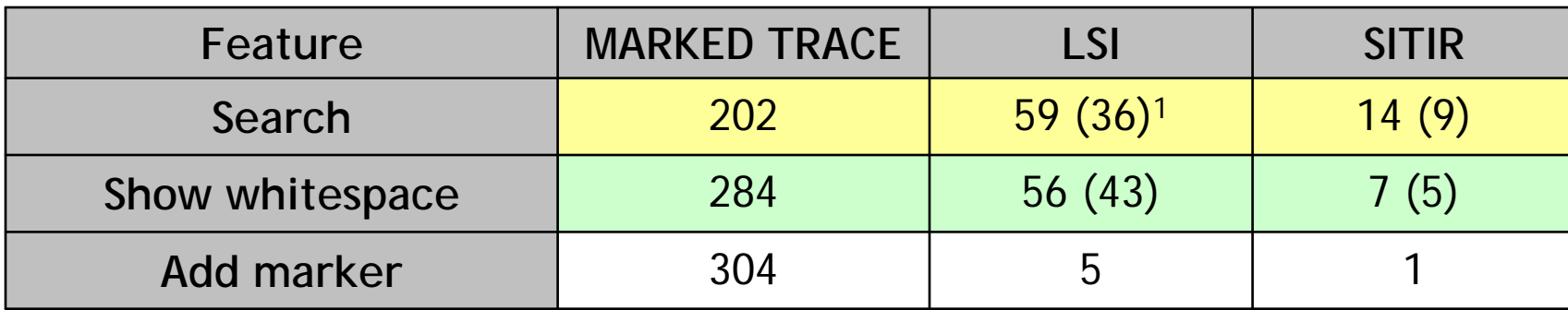

1Refined queries are in parentheses

### **Different Users and Queries**

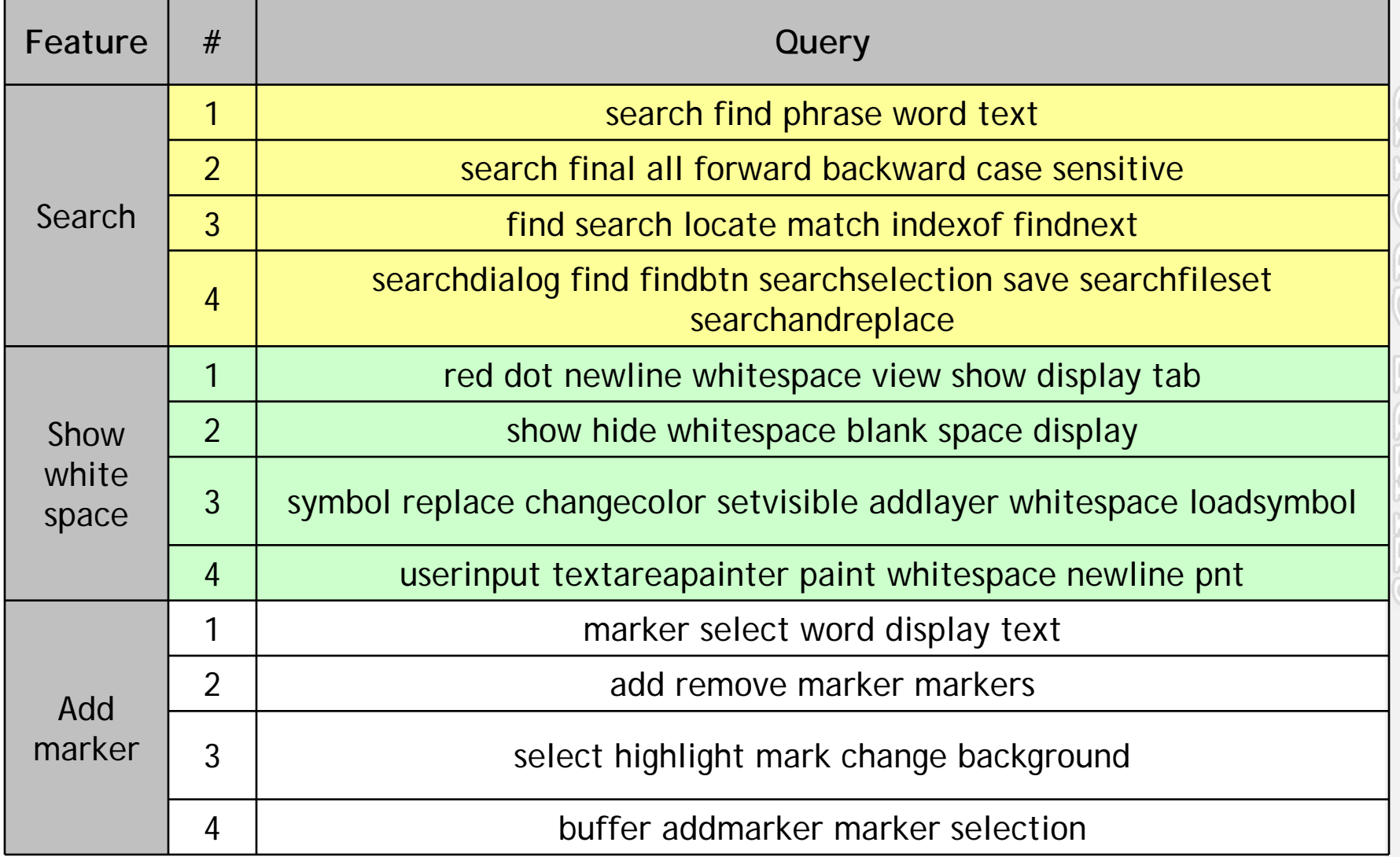

### **Results for Different Users and Queries**

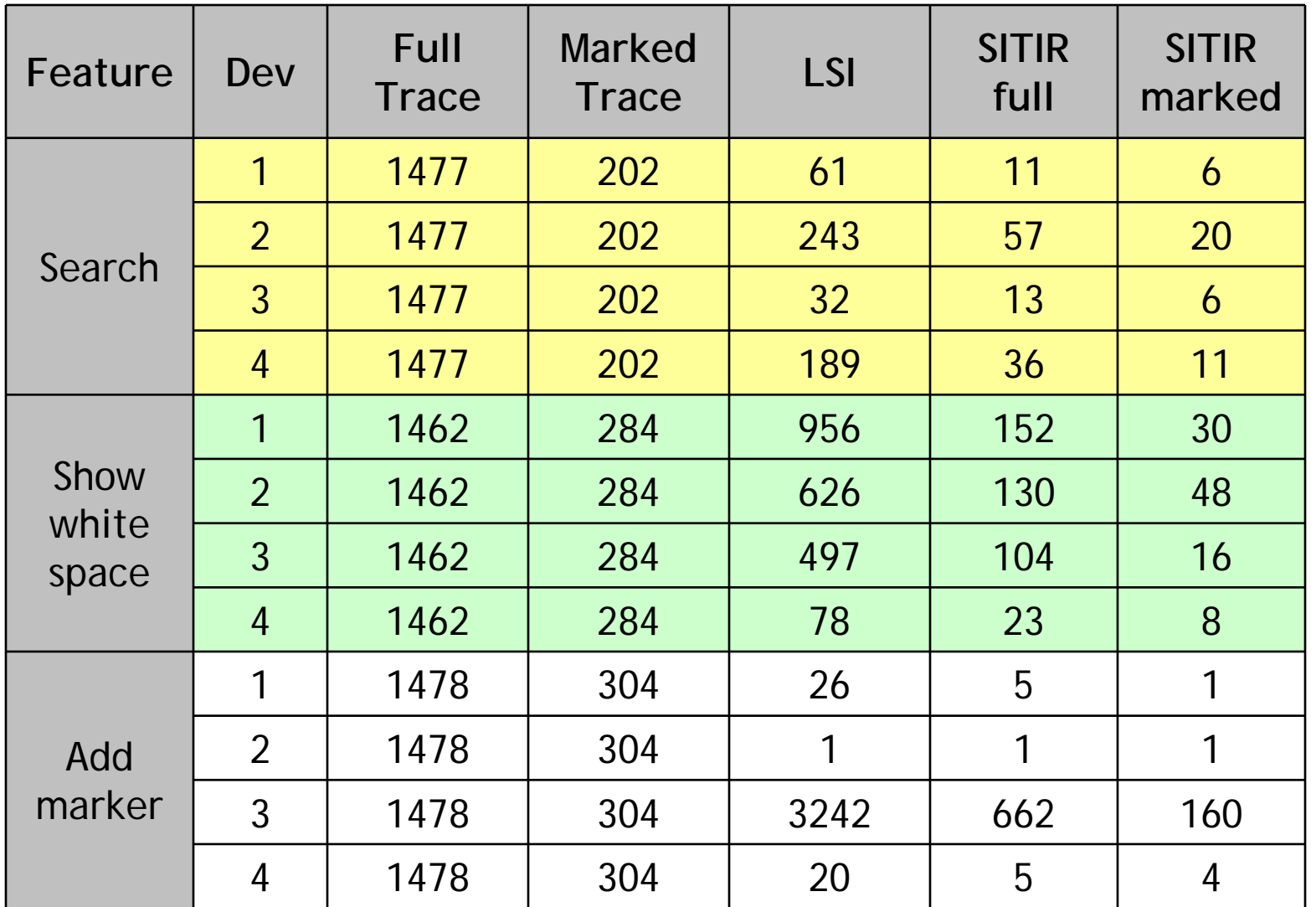

Evolution REsearch GROUF

### **Full versus Marked Traces in SITIR**

- • Re-formulating queries on full traces brings no visible improvement to the results
- • Using marked traces vice full with the same query always produces noticeable improvement to the results
- • Observed improvement: reformulating a query and marking the trace at the same time!

# **Locating Features in Eclipse**

- •Comparing SITIR with PROMESIR
- • Eclipse 2.1.3
	- –7K classes; 89K methods; 2.3MLOC; 57K unique words
- • Features associated with bugs:
	- –Well-known, documented and reproducible
	- –Approved patches applied in recent releases
	- – We locate the part of the feature associated with the bug

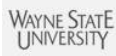

# **Locating Features in Eclipse - Results**

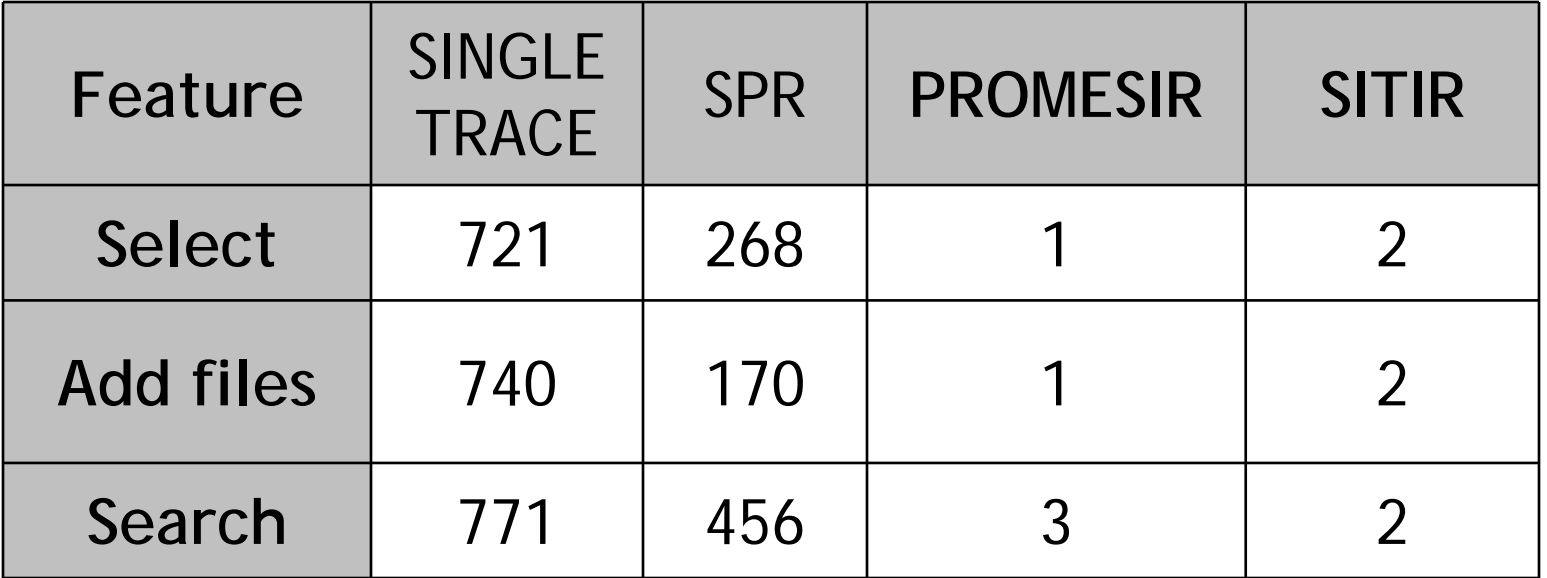

# **Discussion**

- •Uses only single scenario
- •Less sensitive to scenario selection
- •Unobtrusive tracing mechanism
- • IR-based indexing of source code can be easily extended to other languages
- $\bullet$  SITIR results are comparable or better than other feature location methods

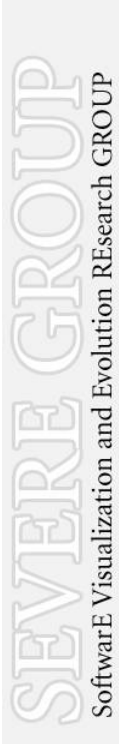